## **Relatório de Inconsistências**

O novo Relatório de Inconsistência veio em substituição ao antigo relatório gerado em PDF, e foi pensado para permitir maior facilidade na identificação e retificação das Inconsistência apontadas.

O acesso a essa tela foi mantido no botão 'Relatório de Inconsistência' na tela de Consultar Remessas.

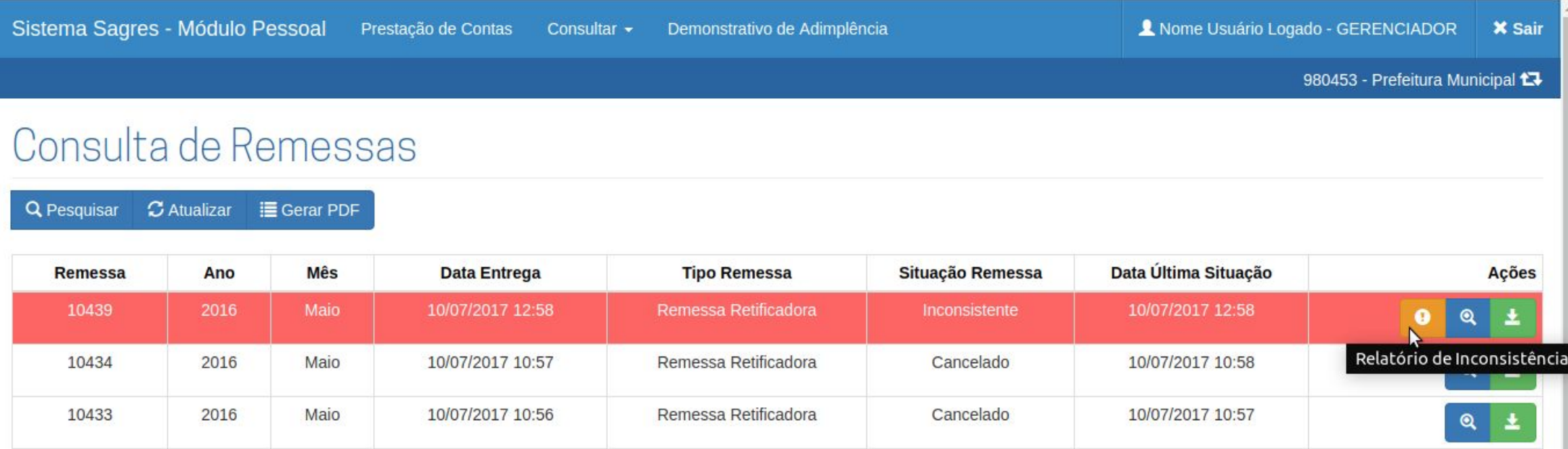

Sistema Sagres - Módulo Pessoal

Prestação de Contas Consultar +

Demonstrativo de Adimplência

## Relatório de Inconsistência

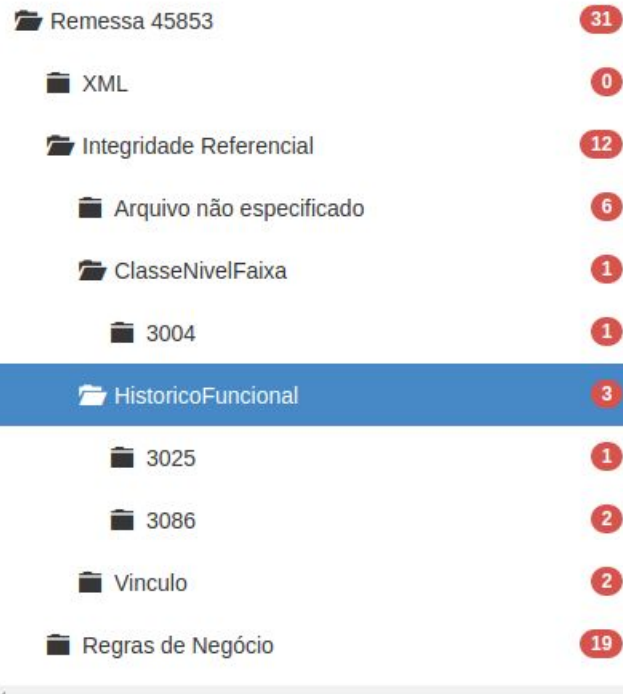

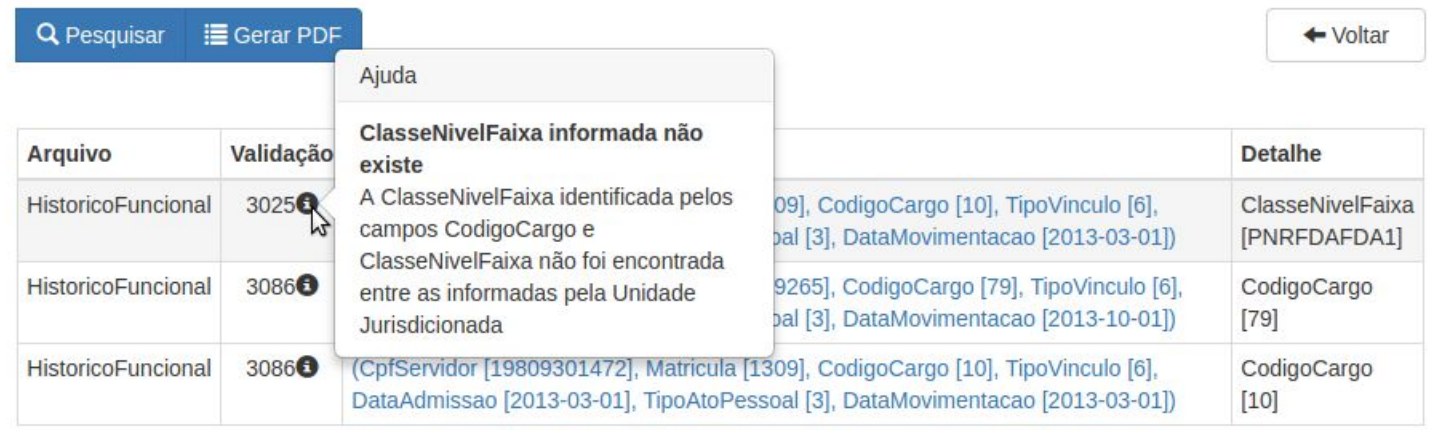

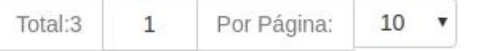

A tela do novo Relatório divide-se em duas partes, à esquerda temos uma estrutura em árvore que mostra um resumo interativo do Relatório.

A árvore é dividida em 3 níveis hierárquicos:

- As fases da validação : XML, 'Integridade Referencial' e 'Regras de Negócio';
- Os arquivos, todos os listados no layout oficial do Sagres Pessoal;
- Os códigos das Validações .

Os números mostrados representam o quantitativo de Inconsistências por categoria.

À direita temos uma tabela contendo a lista das Inconsistências de acordo com o que está selecionado na árvore.

Acima da tabela temos o botão de pesquisa e o de geração de PDF a partir do conteúdo mostrado na tabela.

A tabela de Inconsistências apresenta quatro colunas, sendo duas interativas:

- Arquivo: Mostra o arquivo onde se identificou a Inconsistência;
- Inconsistência: Além do código da Inconsistência, temos um ícone que permite acesso à descrição da Inconsistência , assim como recomendações gerais de como resolvê-la;
- Chave de Registro: Mostra a chave do arquivo em que foi detectada a Inconsistência, quando aplicável o conteúdo do campo será mostrado como um link, que levará à tela de Consulta aos Dados Enviados específica para cada código de Inconsistência;
- Detalhe: Quando forem necessários, dados extras à chave do arquivo serão mostrados nessa coluna, para melhor entendimento da Inconsistência.